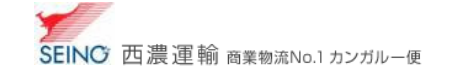

j B-1 お客さま設定管理 基本設定

出荷登録時や、帳票印刷時の初期値を設定します

- 1. カンガルー・マジックⅡメニュー > (お客さま設定管理) 基本設定 をクリック
- 2. 各々の項目の初期値を決め、修正 をクリック後、

確認画面 OK をします。※各項目の詳しい説明は 機能マニュアルはこちら([基本設定](https://net.seino.co.jp/support/km2/manual/05master/master0512.html))をご参照ください

基本設定

カンガルー・マジック サポートセンター (西濃運輸株式会社)  $\overline{00}$  0120-981-688 受付時間 平日,月-金 9:00~20:00 土曜日 9:00~18:00 (日・祝日・お盆・年末年始は休み)

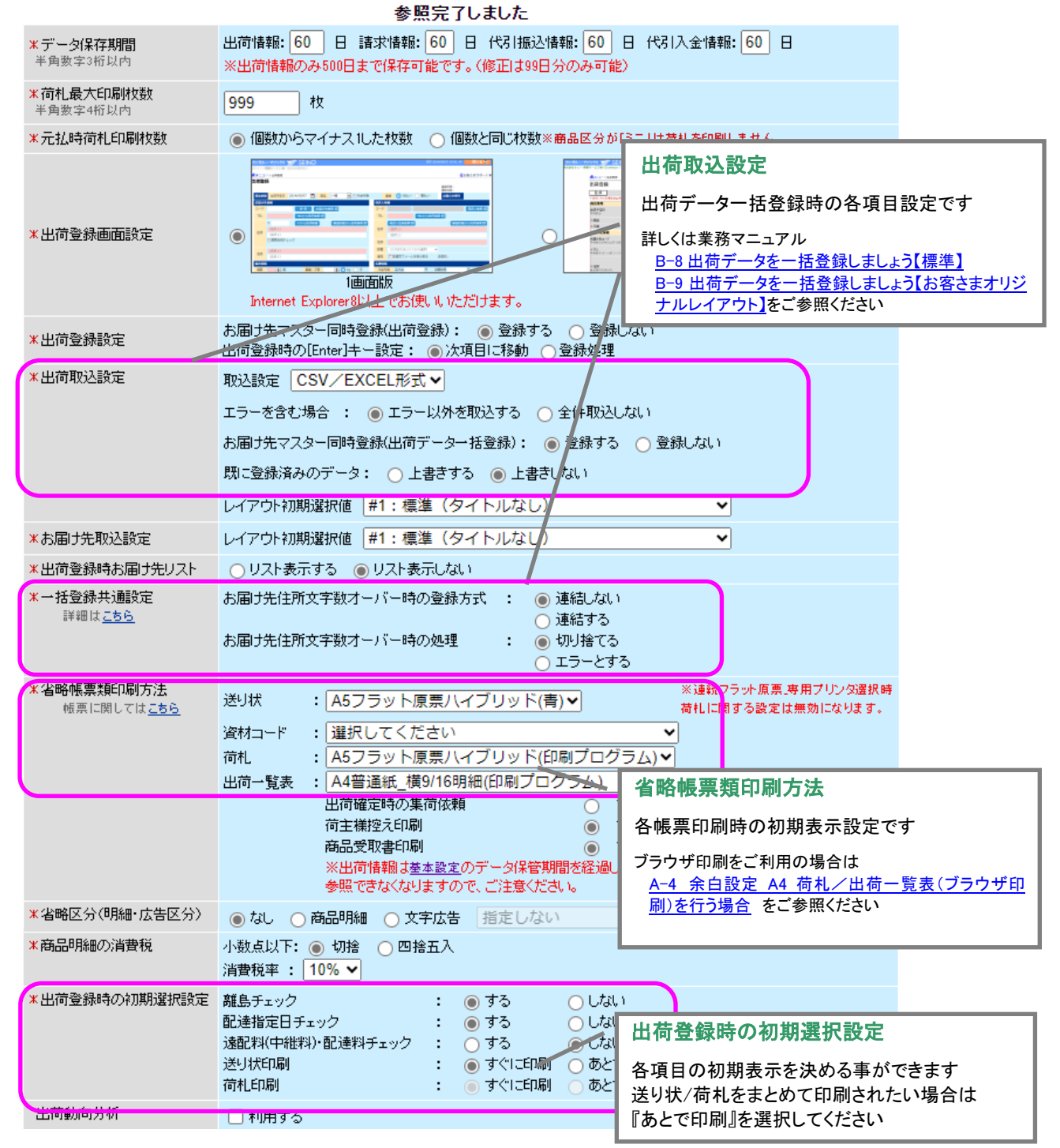

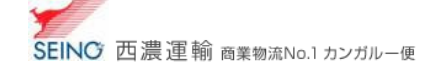

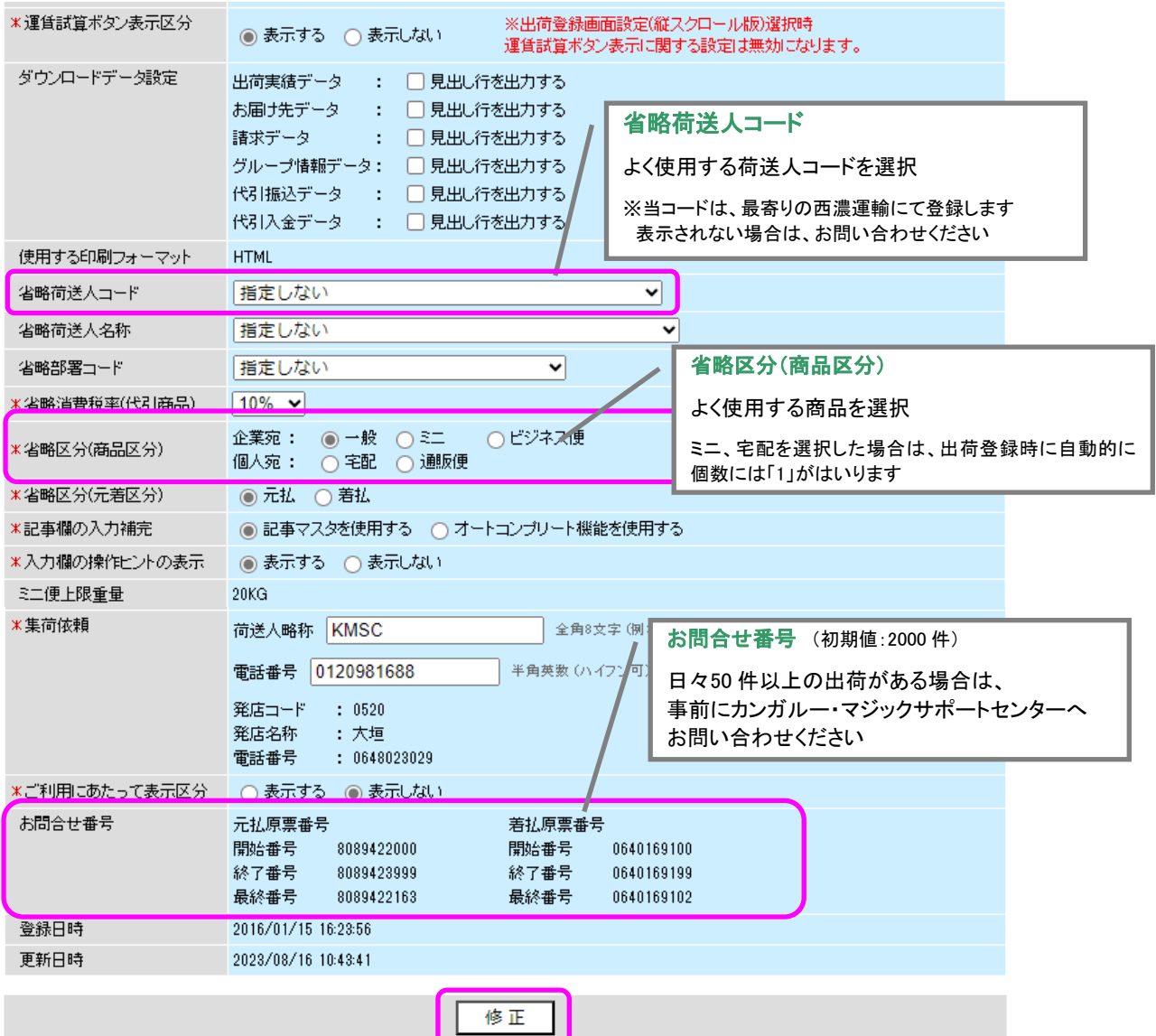